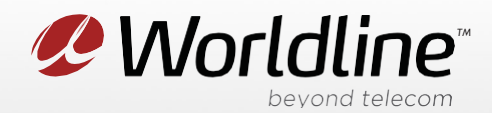

## View or Change your Wi-Fi Name (SSID) and Password (Wi-Fi Key)

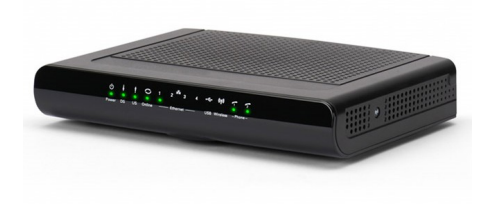

NOTE: These instructions require access to your modem through a physical connection. Please proceed with the steps below on a computer or laptop that is connected to your modem via an Ethernet Cable.

1. On a computer or laptop that is connected to your modem via an Ethernet Cable. Go to your internet browser (i.e. Chrome, Firefox, or Internet Explorer) and enter 192.168.1.1. If this does not produce results, the alternative URL is 192.168.0.1

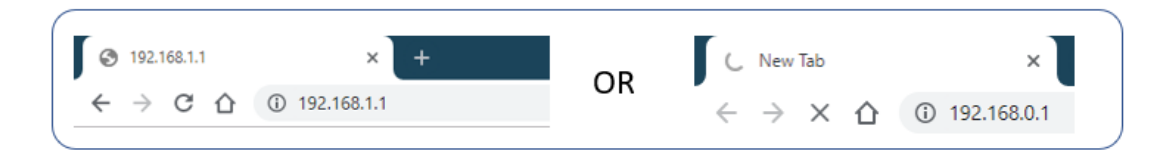

Login with your modem credentials, the default credentials are:

- Username: admin
- Password: cikvoip or enter the serial number of your modem under the device.
- 2. Navigate to the Wireless section from the top menu, then Primary Network on the left menu.

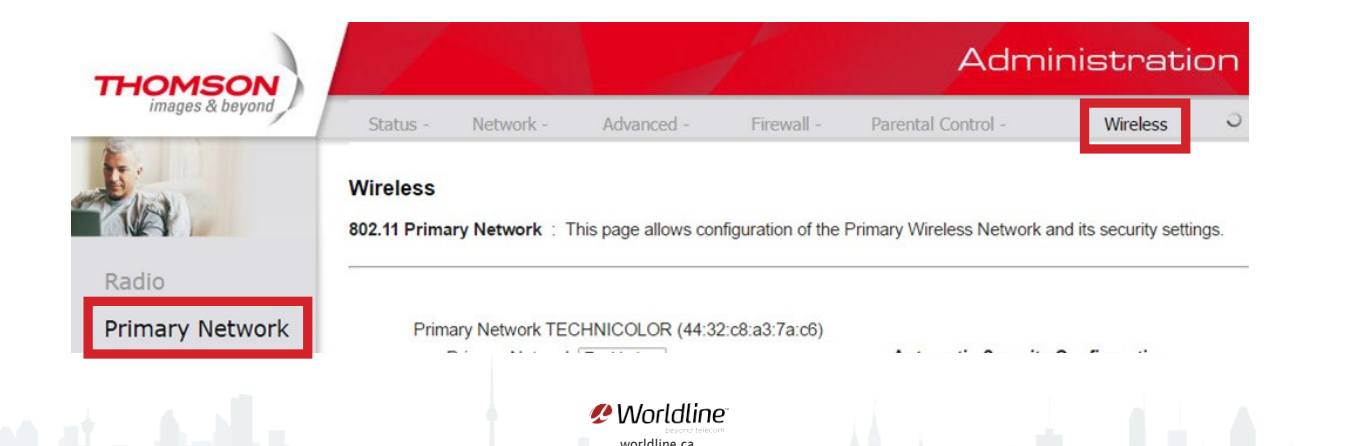

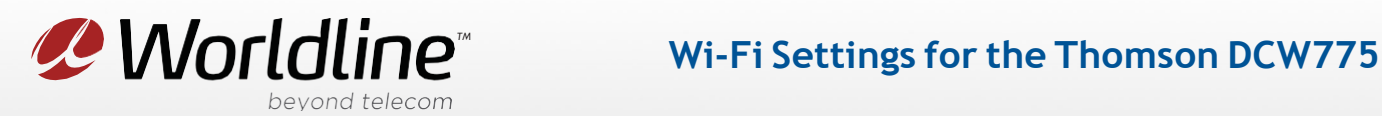

3. Youcannowaccessyourwirelesssettingsfromthismenu,belowaretherecommendedconfigurations:

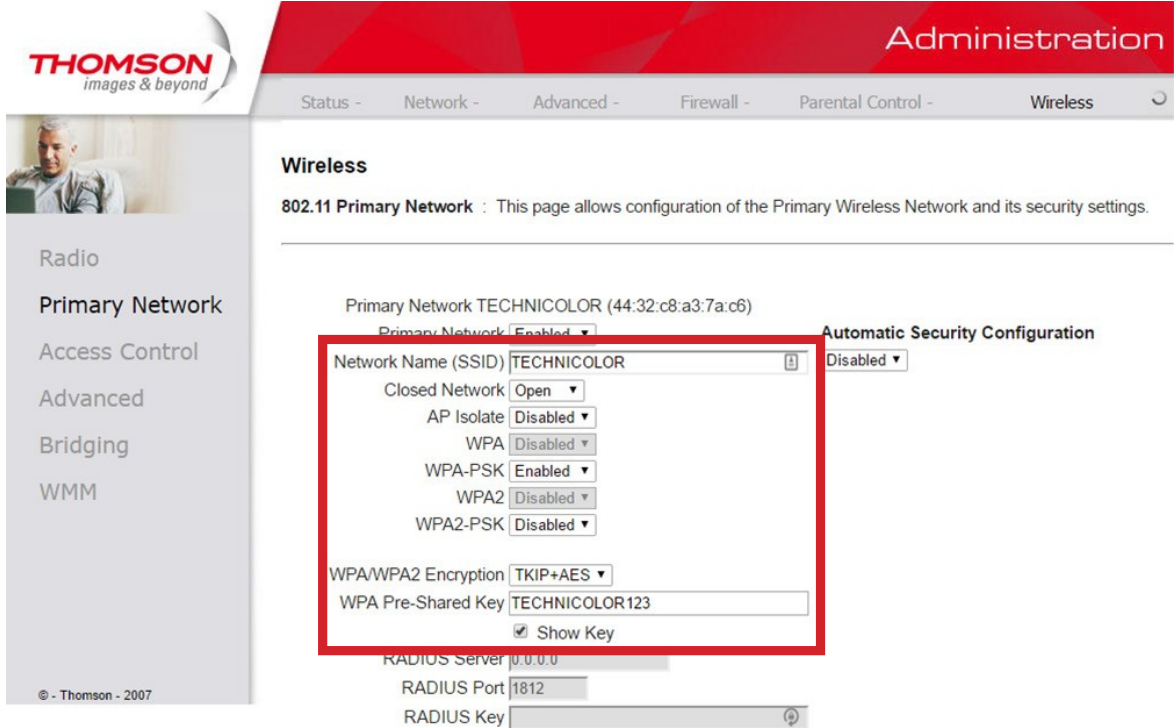

Network Name (SSID): This is the wireless network name, you can personalize this if you like.

WPA-PSK & WPA-PSK2: We recommend enabling both protocols as a security measure.

WPA/WPA2 Encryption: We recommend TKIP+AES, as this encryption method is compatible with all devices that support WPA2 security.

WPA Pre-Shared Key: This is your WIFI password, hidden as \*\*\*\*\*\*. You can check-off Show Key to reveal the password

4. Click "Apply" to save any changes made, if you do not do this all changes will be lost.

*P* Worldline worldline.ca

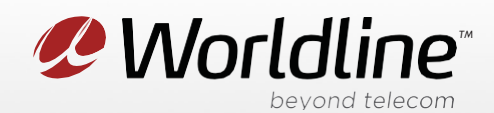

## Change Your Wi-Fi Frequency Setting

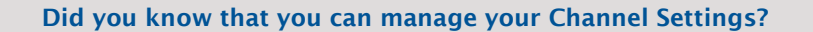

Your Wi-Fi signal runs on a frequency within the 2.4 Hz range,which is a popular choice for many wireless devices. At times, the Wi-Fi channel can become overcrowded with signals coming from other devices in the area. This causes your network to become unstable, as your modem and other devices nearby compete for space on the network. One of the ways to resolve this is to change the channel to a less populated one.

1. Navigate to the Wireless section from the top menu, then Primary Network on the left menu.

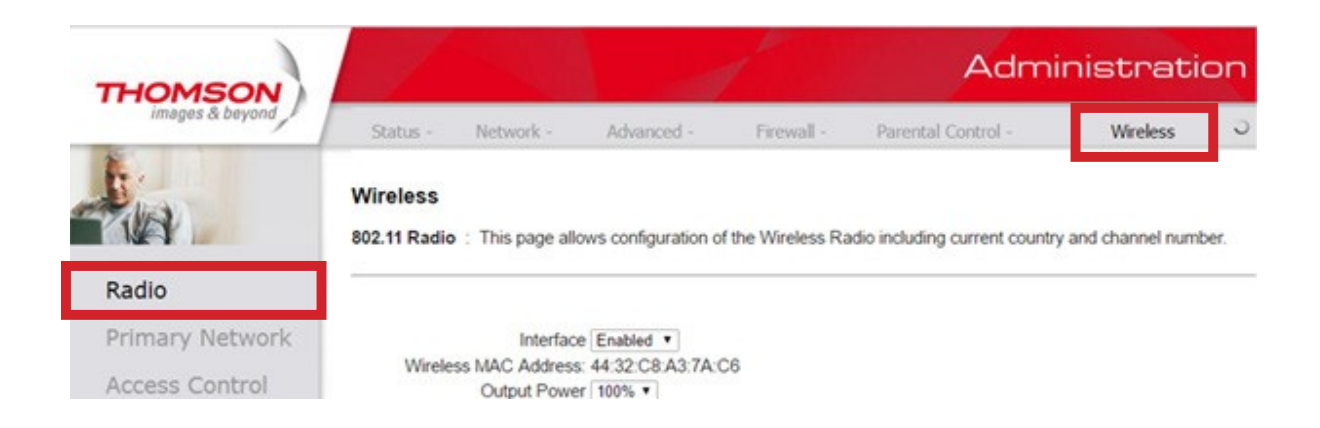

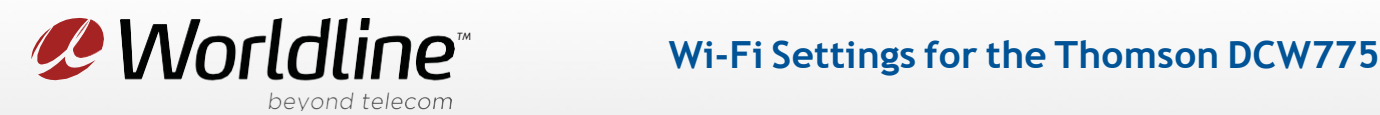

2. YoucannowaccessyourWirelessRadioconfigurationsettingsfromthismenu,belowaretherecommendedmodem settings:

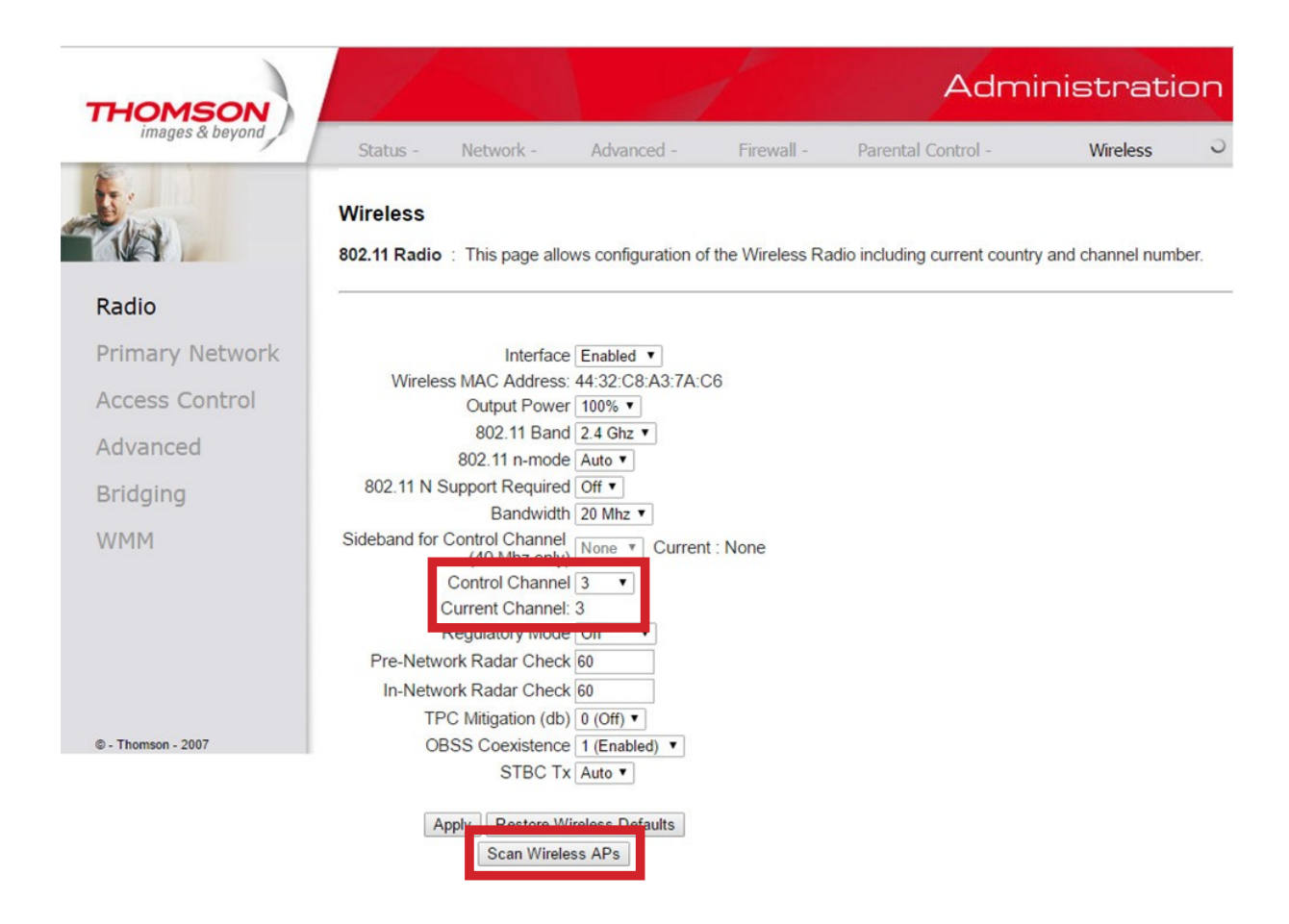

Control Channel: This determines the channel your Wi-Fi signal will be broadcasted on. The "Auto" setting will change the channel automatically to avoid conflicts with other Wi-Fi networks.

Current Channel: This shows the channel the modem is currently operating on.

Scan Wireless AP's: This function scans for competing Wi-Finetworks nearby. If the result shows more than 2-3 Wi-Fi networks on the same channel, we recommend changing the Control Channel to a less populated one.

3. Click "Apply" to save any changes made, if you do not do this all changes will be lost.

*P Worldline* worldline.ca